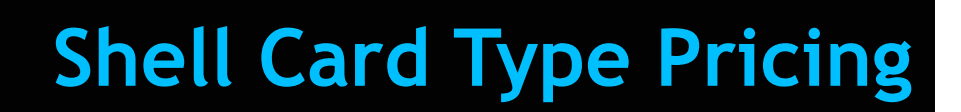

### **Feature Reference**

 **Date: March 24, 2022**

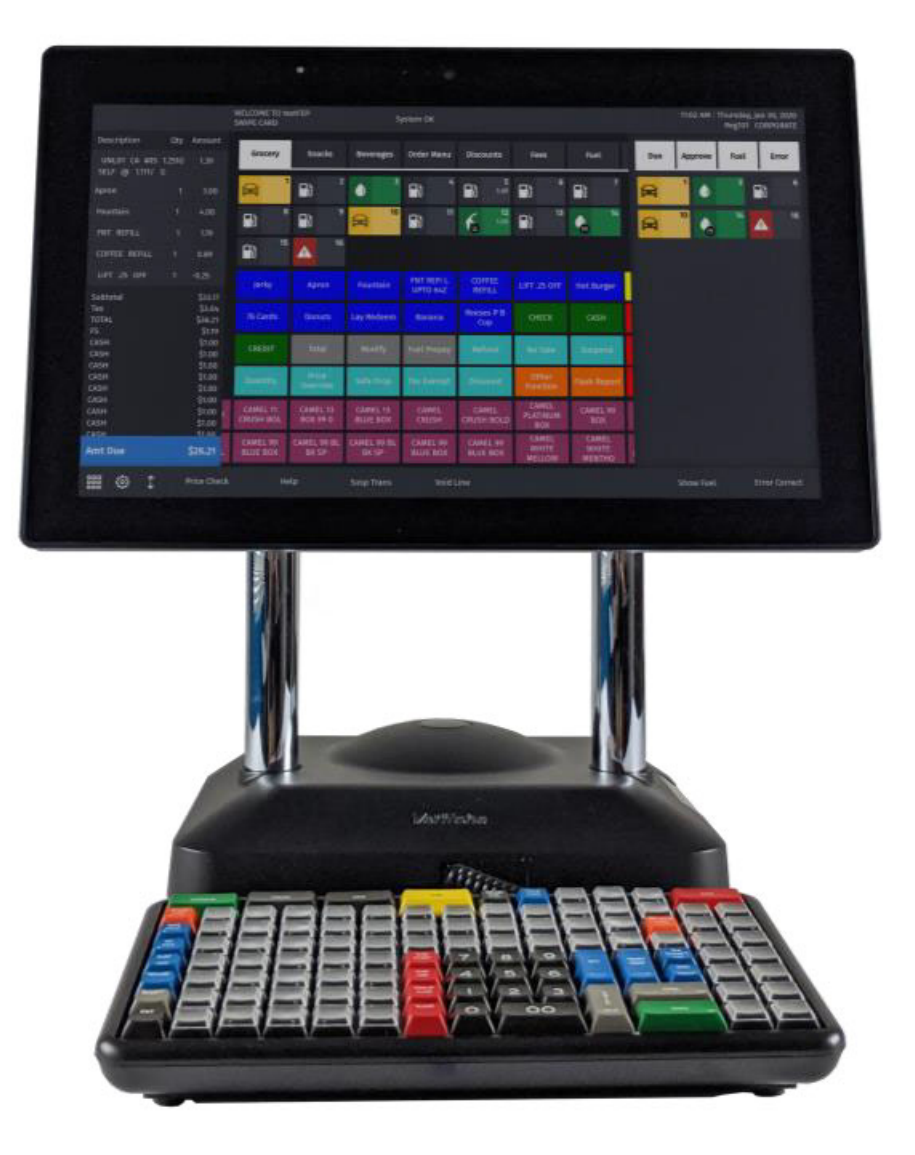

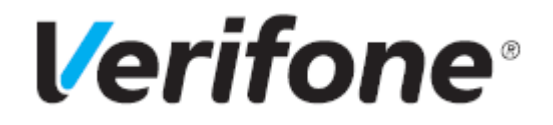

### **Shell Card Type Pricing**

#### **Using This Feature Reference**

This Feature Reference provides detailed information on how to configure and use the feature on the Verifone Commander.

This feature document contains the subsections listed below:

- **Overview** This section contains a brief description, requirements and the supported software and hardware requirements for the feature.
- **Configuring** This section contains information on how to configure feature access using the Configuration Client.
- **Using**  This section describes using the feature.
- • **Reporting** This section provides report details.
- •**Troubleshooting**  This section provides any troubleshooting information while using this feature.

Verifone, Inc. 2744 N University Drive, Coral Springs, FL 33065 Telephone: +1 (800) 837-4366 http://www.verifone.com

© 2022 Verifone, Inc. All rights reserved.

No part of this publication covered by the copyrights hereon may be reproduced or copied in any form or by any means - graphic, electronic, or mechanical, including photocopying, taping, or information storage and retrieval systems - without written permission of the publisher.

The content of this document is subject to change without notice. The information contained herein does not represent a commitment on the part of Verifone. All features and specifications are subject to change without notice.

# **Revision History**

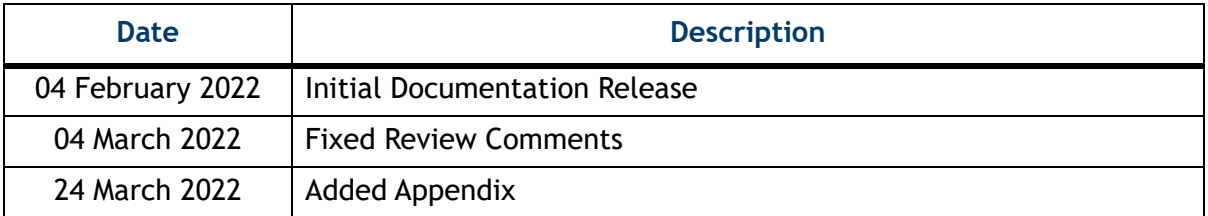

# **Contents**

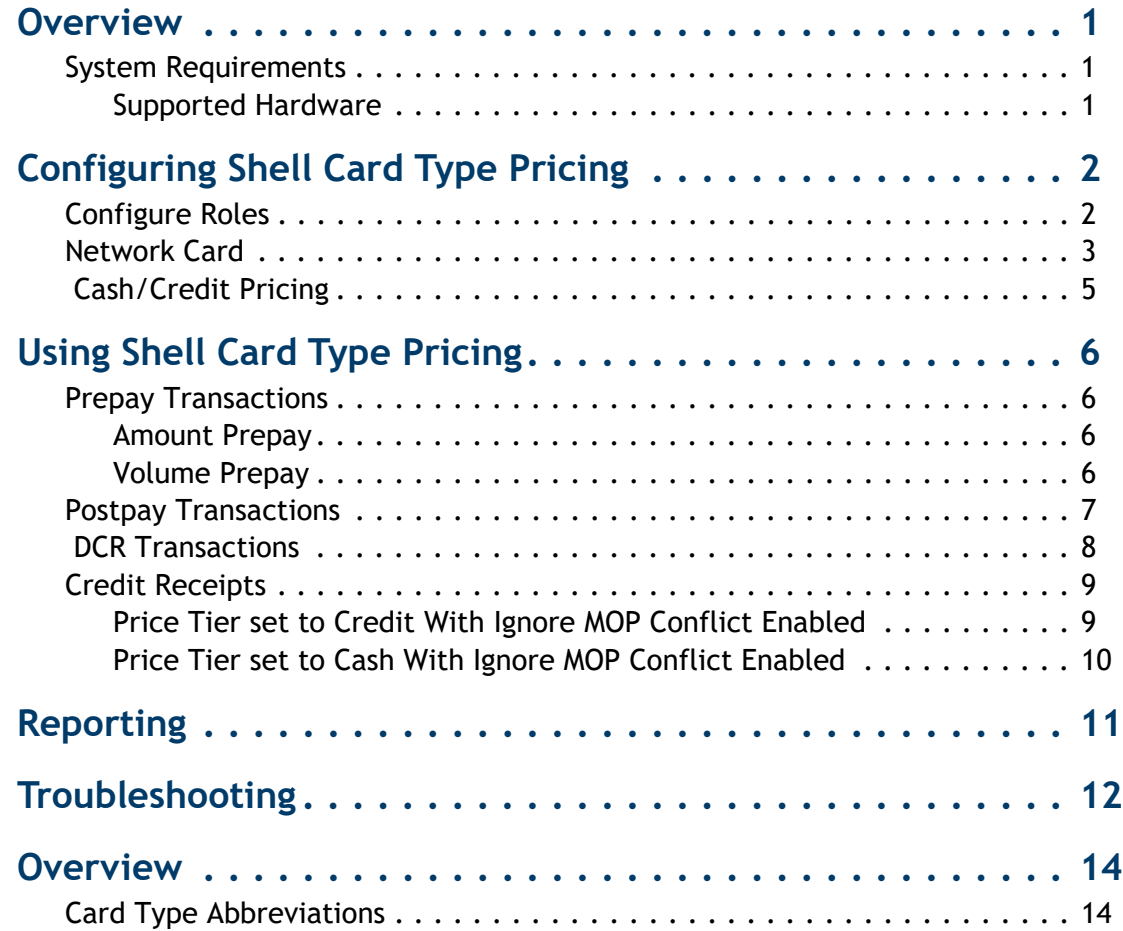

<span id="page-4-0"></span>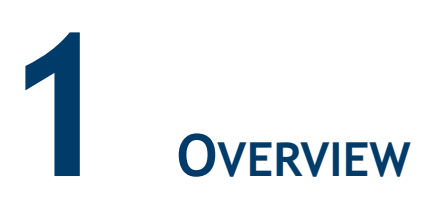

Shell wants to be able to configure a cash or credit pricing for all Card Types sent by Wincor (Shell EPS).

At present due to a limitation of Wincor, Shell is forced to give cash pricing to customers for debit card transactions.

Cash/Credit Pricing is used to allow a site to sell fuel at different fuel price levels based on whether the sale is paid by Cash or Credit (e.g. sites will often set the credit fuel price higher than the cash fuel price to offset the credit transaction fee for the site).

This feature reference covers the Shell Card Type Pricing configuration.

### <span id="page-4-1"></span>**System Requirements**

### <span id="page-4-2"></span>**Supported Hardware**

- Verifone Commander/RubyCi with Verifone Topaz
- Verifone Commander/RubyCi with Verifone Ruby2
- Verifone Commander with Verifone C18

# <span id="page-5-0"></span>**2** CONFIGURING SHELL CARD TYPE PRICING

### <span id="page-5-1"></span>**Configure Roles**

After an Auto Upgrade for any user role to view and update the **Network Card** form in configuration client, enable the following two functions for the role from **Configuration Client > Security > Manage Users > Configure Roles**.

### **User Administration**

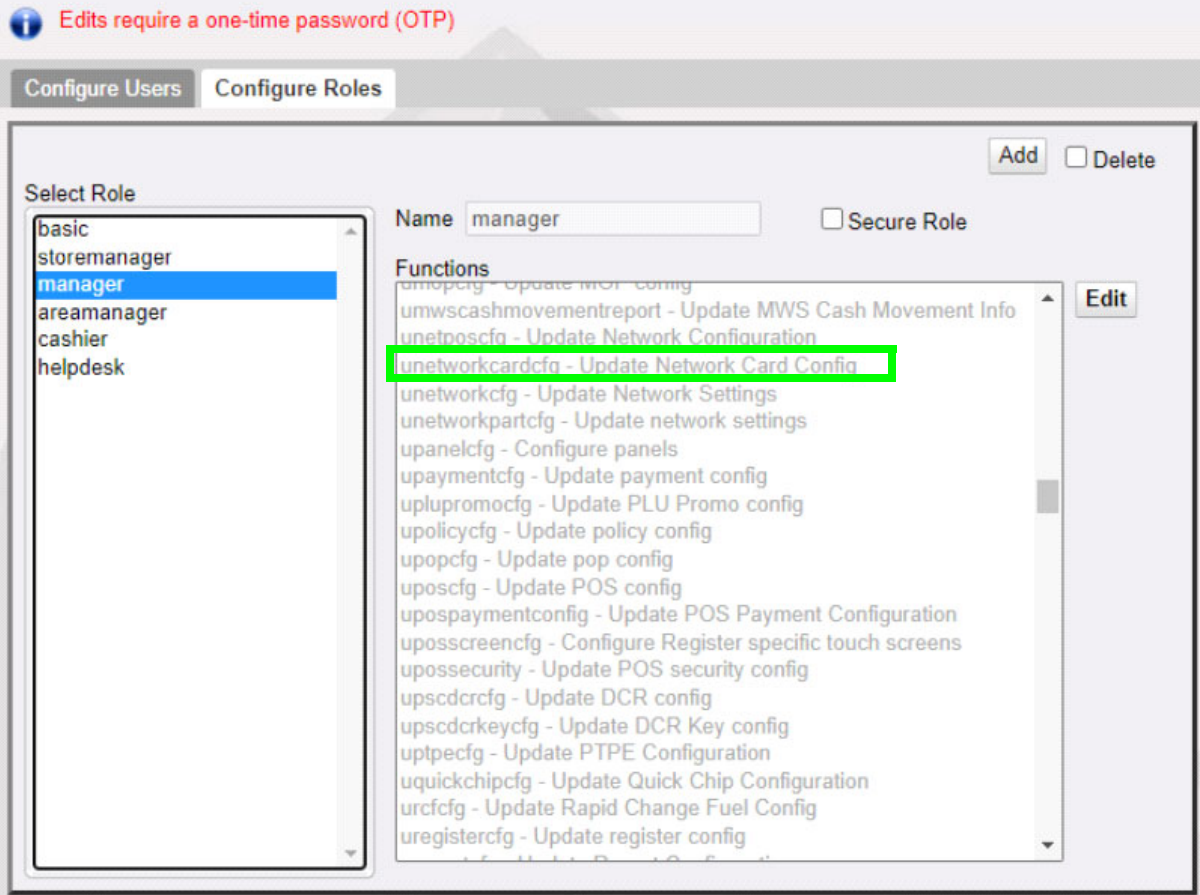

#### **User Administration** Edits require a one-time password (OTP) **Configure Users Configure Roles** Add Delete **Select Role** Name manager Secure Role basic storemanager **Functions** manager /mwsposjournal - View manager work station event in POSJourna Edit areamanager vnetposcfg - View Network Configuration cashier vnetworkcardcfg - View Network Card Config helpdesk vnetworkcfg - View Network Settings vnetworkmenu - View Network Menu xml voutdoortavecfg - View Outdoor TAVE config vpanelcfg - View panels vpaymentcfg - View payment config vpaymentdiagnostics - View Payments Diagnostics vpayrollpdlist - View Ruby payroll period list vpayrollpdlist2 - View payroll period list vpayrollrept - Payroll Reports vpayrollrept2 - Payroll Reports (new format) vpendmdlcfg - View Pending Configurations vperiodlist - View period list vplupromocfg - View PLU Promo config vpolicycfg - View policy config vpopcfg - View pop config vposcfg - View POS config vposdiagnostics - View POS Diagnostics info vposjournal - View NAXML POSJournal reports

**NOTE** 

*This selection needs to be made only after the first auto upgrade from a non feature version to a feature version. The functions are enabled by default for manual installations.* 

### <span id="page-6-0"></span>**Network Card**

Use **Payment Controller > POS Configuration >Network Card** to manually change the pricing level for each card type. After the first auto upgrade to a base with this feature, all the cards default to credit price level.

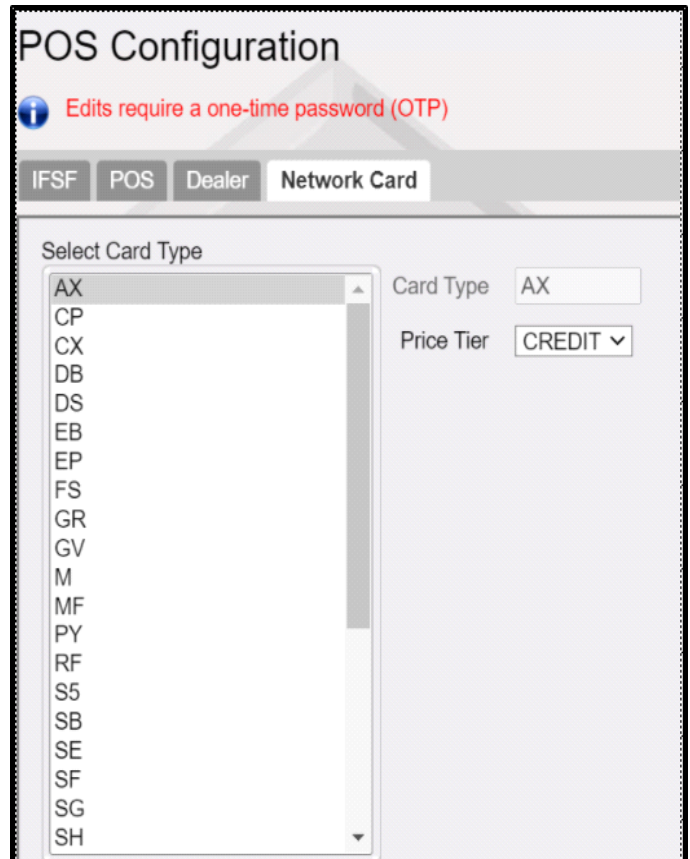

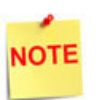

*After any changes to the price tier, perform a Configuration Client >Tools > Refresh Configuration. Logout and login to the POS for the configuration to take effect.* 

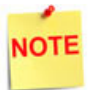

*Edits to the Network Card form do not require a one-time password (OTP).* 

# <span id="page-8-0"></span> **Cash/Credit Pricing**

Use **Forecourt > Fuel Prices** form to configure cash and credit price amount for each fuel product service levels.

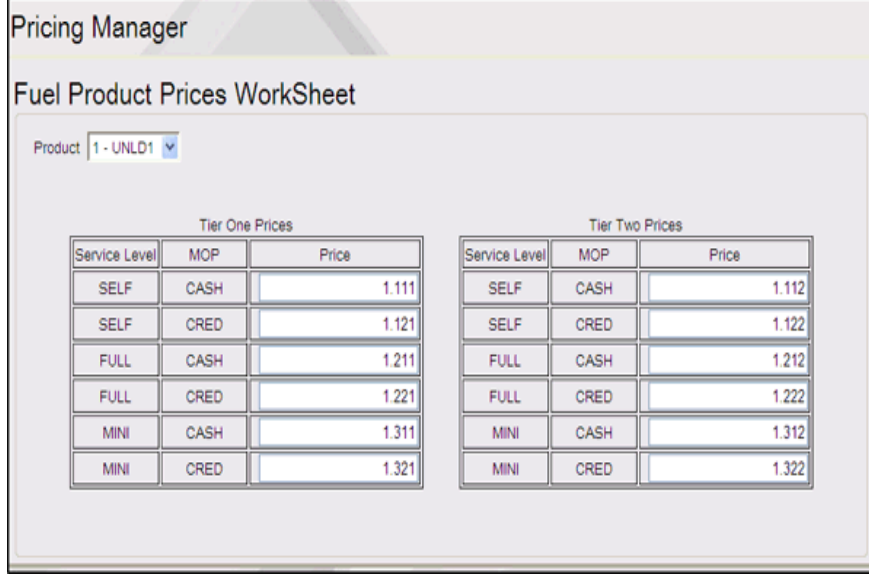

# <span id="page-9-0"></span>**USING SHELL CARD TYPE PRICING**

### <span id="page-9-1"></span>**Prepay Transactions**

### <span id="page-9-2"></span>**Amount Prepay**

If the transaction is tendered by cash, the customer dispenses fuel at the cash fuel price level at the pump. If the transaction is paid by credit, the customer dispenses fuel at the fuel price level configured for the card type (e.g. debit cards can either be configured at cash or credit price level).

#### <span id="page-9-3"></span>**Volume Prepay**

For volume prepays, the cashier must select a fuel grade and a fuel price level when they ring up the fuel prepay.

When the **Ignore MOP Conflict** parameter is enabled (or checked) in **Forecourt > Fuel > Site Parameters**, sales can be tendered using any MOP regardless of the fuel price level of the MOP.

When this parameter is not enabled (or not checked) and if the transaction is tendered by cash, the MOP entered must be at cash price level.

If the transaction is paid by credit, the price level configured for the card type should also be credit.

If there is a price level conflict, then an error message appears indicating "**MOP Conflict**".

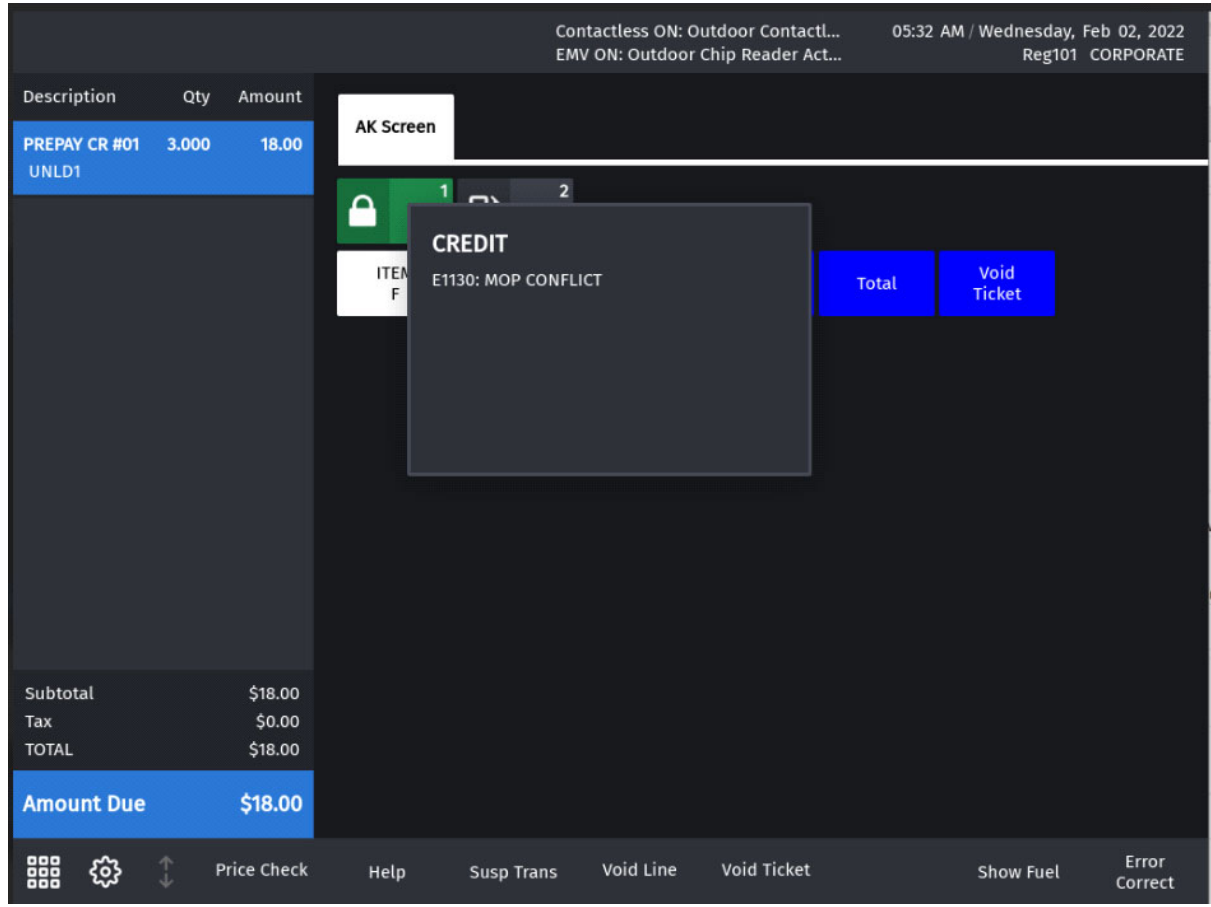

### <span id="page-10-0"></span>**Postpay Transactions**

When the **Ignore MOP Conflict** parameter is enabled (or checked) in **Forecourt > Fuel > Site Parameters**, sales can be tendered using any MOP regardless of the original fuel price level of the sale. When this parameter is not enabled (or not checked) and if the transaction is tendered by cash, the MOP entered must match the fuel price level.

If the transaction is paid by credit, the price level configured for the card type must be credit price level. If there is a price level conflict then an error message appears indicating "MOP Conflict".

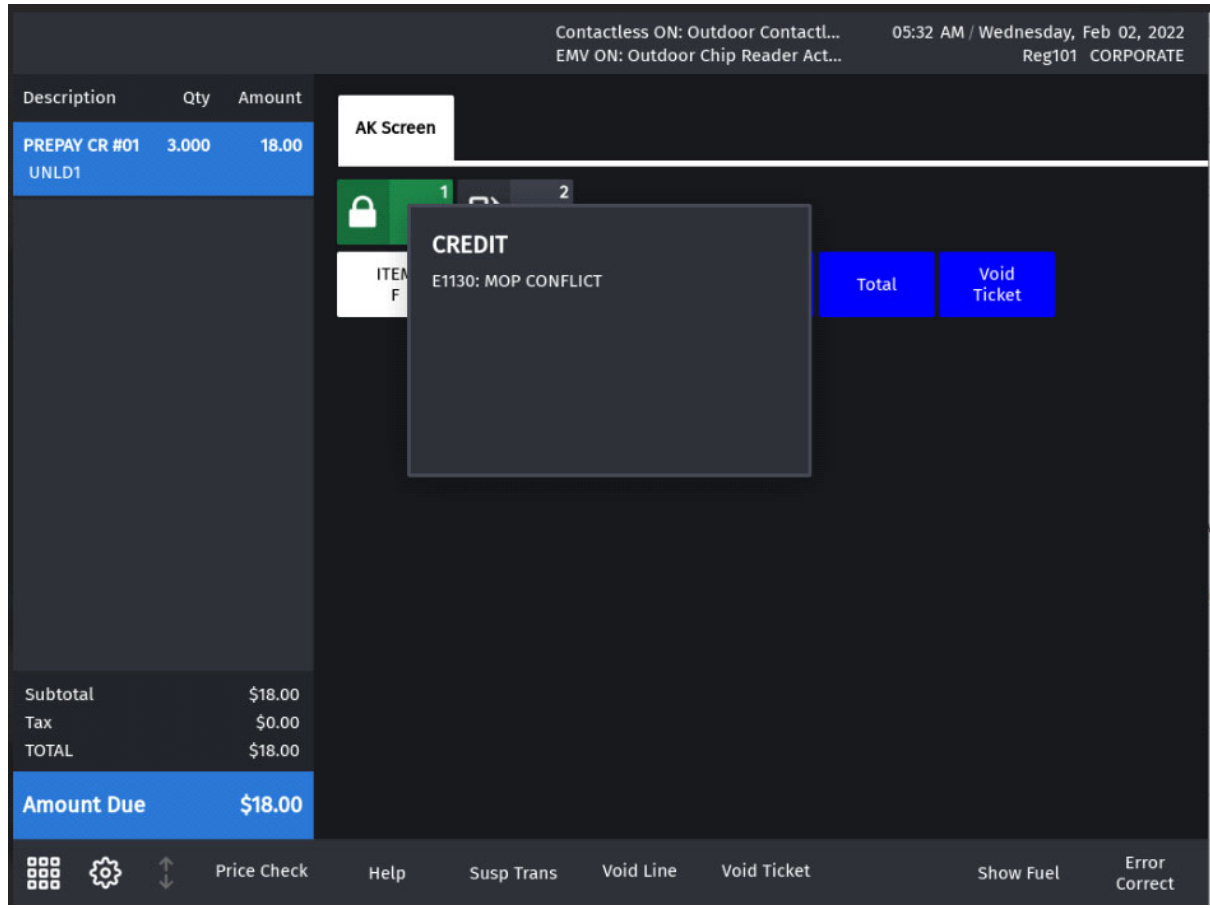

### <span id="page-11-0"></span> **DCR Transactions**

Transactions initiated at the dispenser card reader are authorized at the fuel price level that has been configured for the card type that is used.

# <span id="page-12-0"></span>**Credit Receipts**

# <span id="page-12-1"></span>**Price Tier set to Credit With Ignore MOP Conflict Enabled**

c

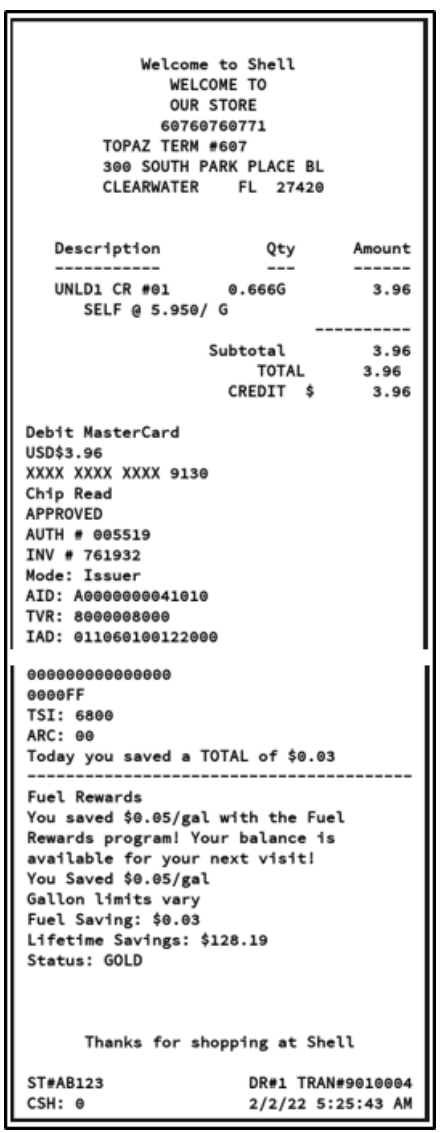

# <span id="page-13-0"></span>**Price Tier set to Cash With Ignore MOP Conflict Enabled**

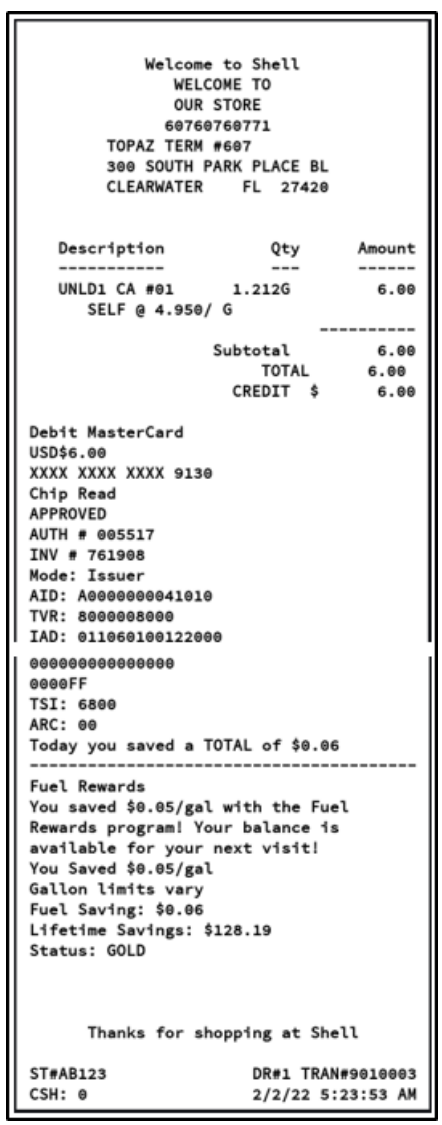

<span id="page-14-0"></span>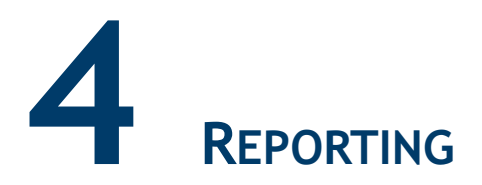

There are no reports created specific to this feature. For more information on all the POS reports, refer to the latest Verifone Commander User Reference. The feature reference is available on Premier Portal.

# <span id="page-15-0"></span>**5 TROUBLESHOOTING**

If the site is using Cash/Credit pricing and did not ensure the Ignore MOP Conflict parameter is disabled (or unchecked), customers are able to select cash price level at the pump and pay with credit MOP for postpay transactions using **FP Convert**.

This would result in the customer receiving the lower cash price even though they are paying by credit.

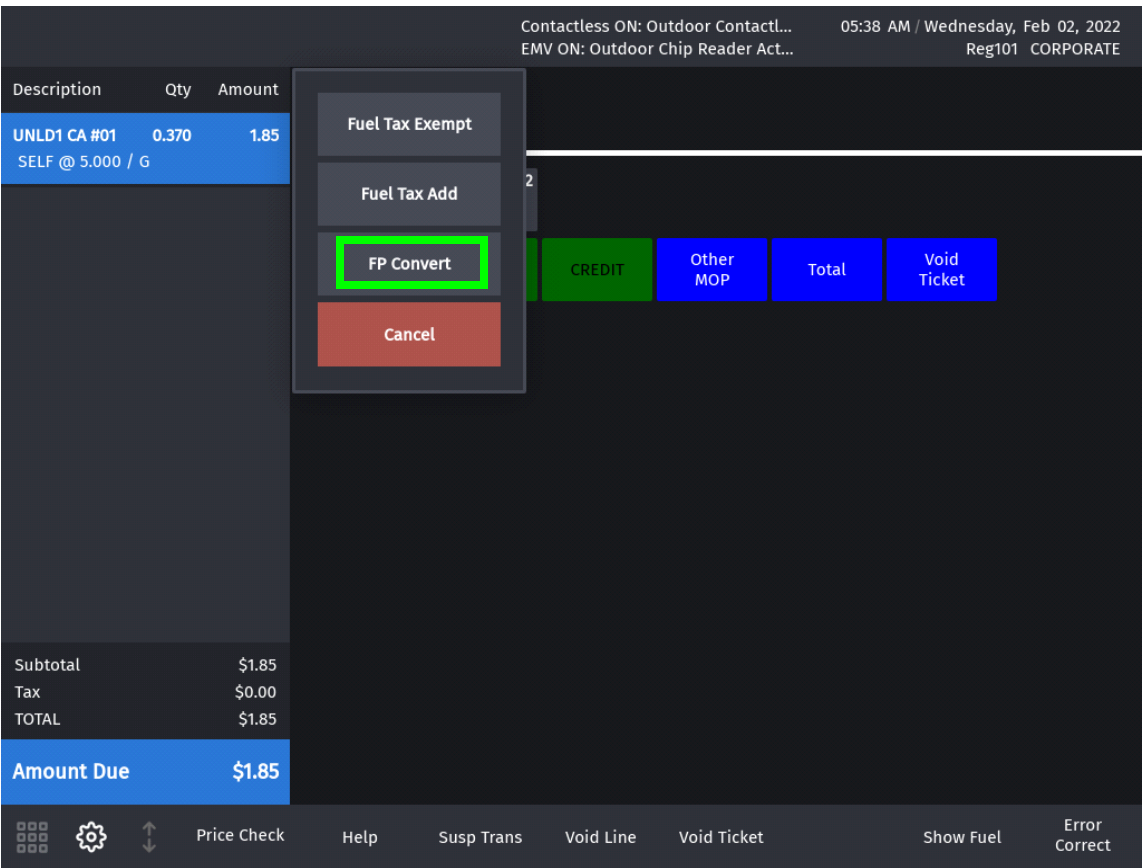

Disable (or uncheck) the **Ignore MOP Conflict** setting in **Forecourt > Fuel > Site Parameters**.

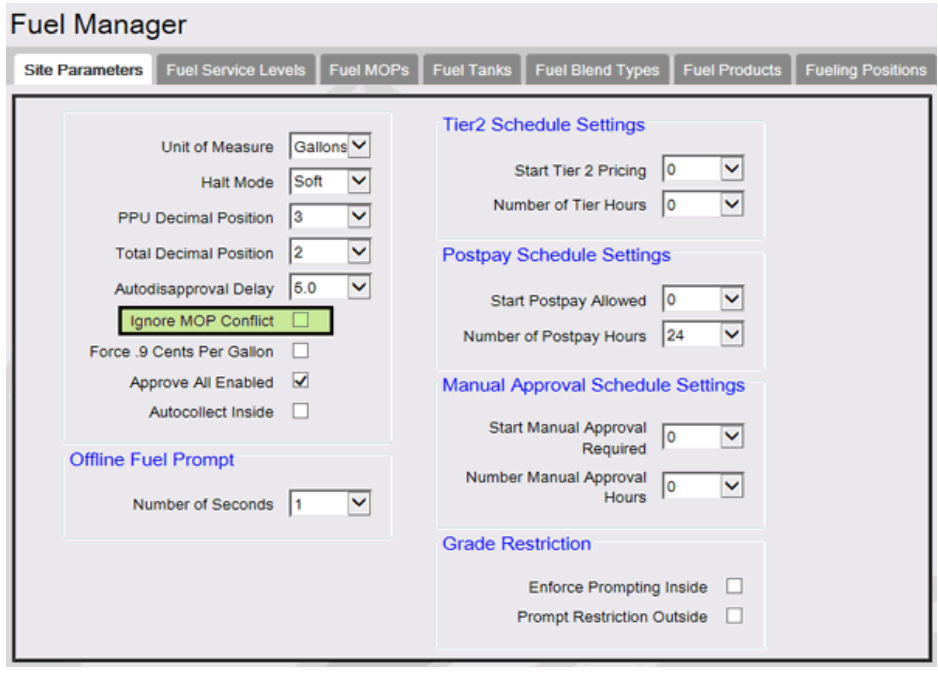

<span id="page-17-0"></span>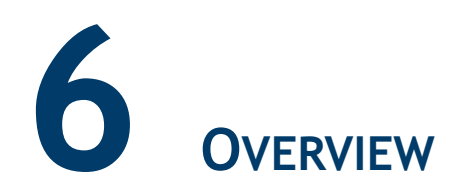

# <span id="page-17-1"></span>**Card Type Abbreviations**

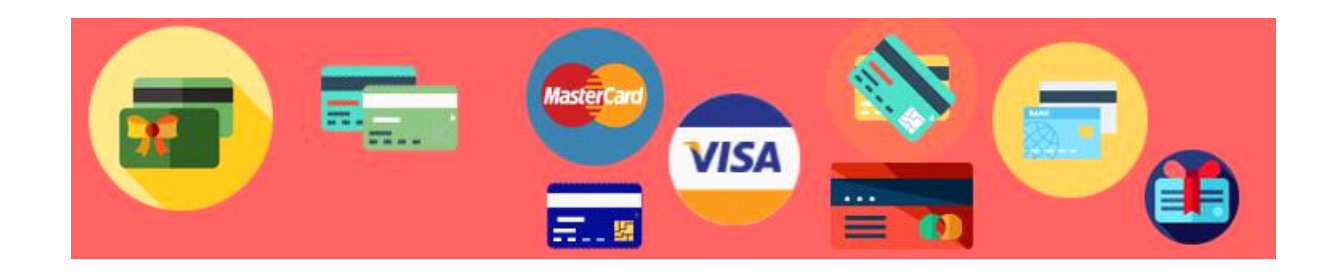

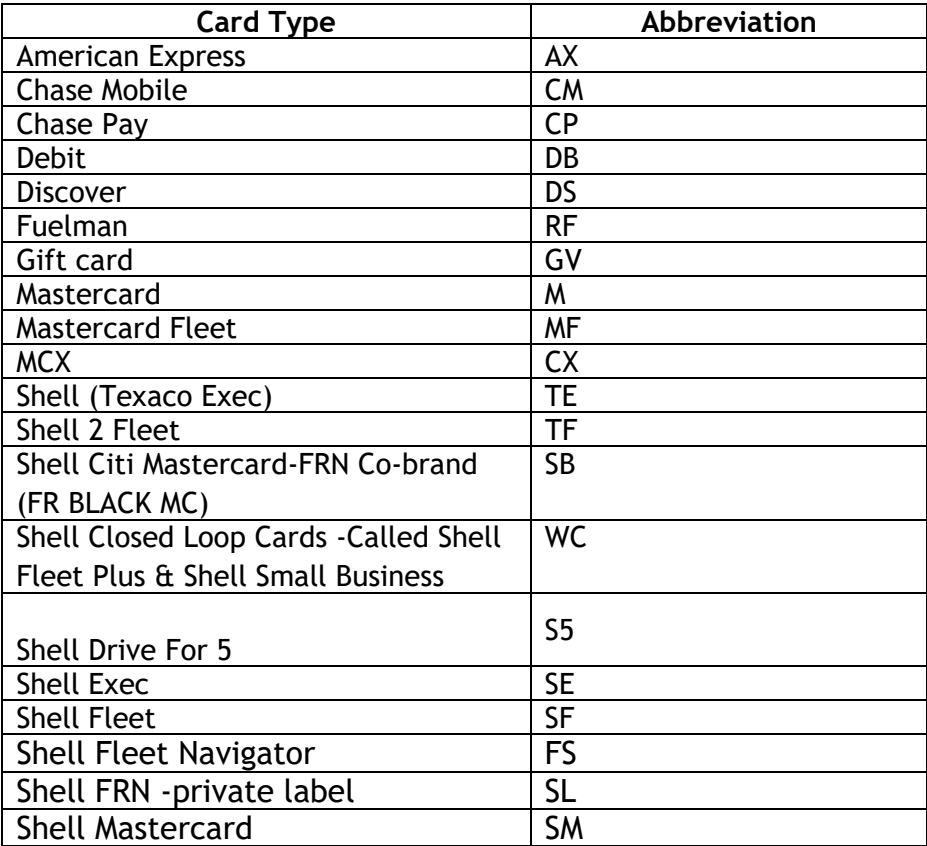

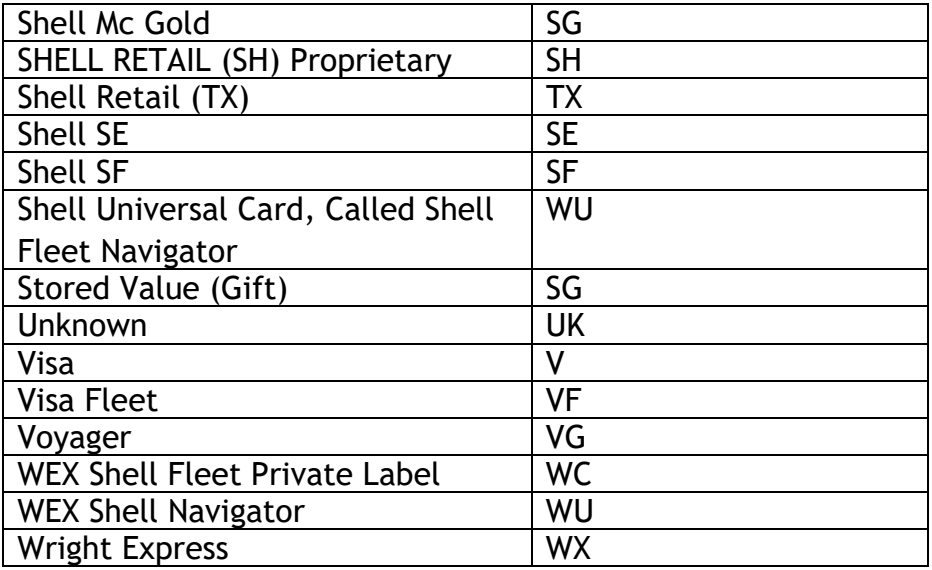